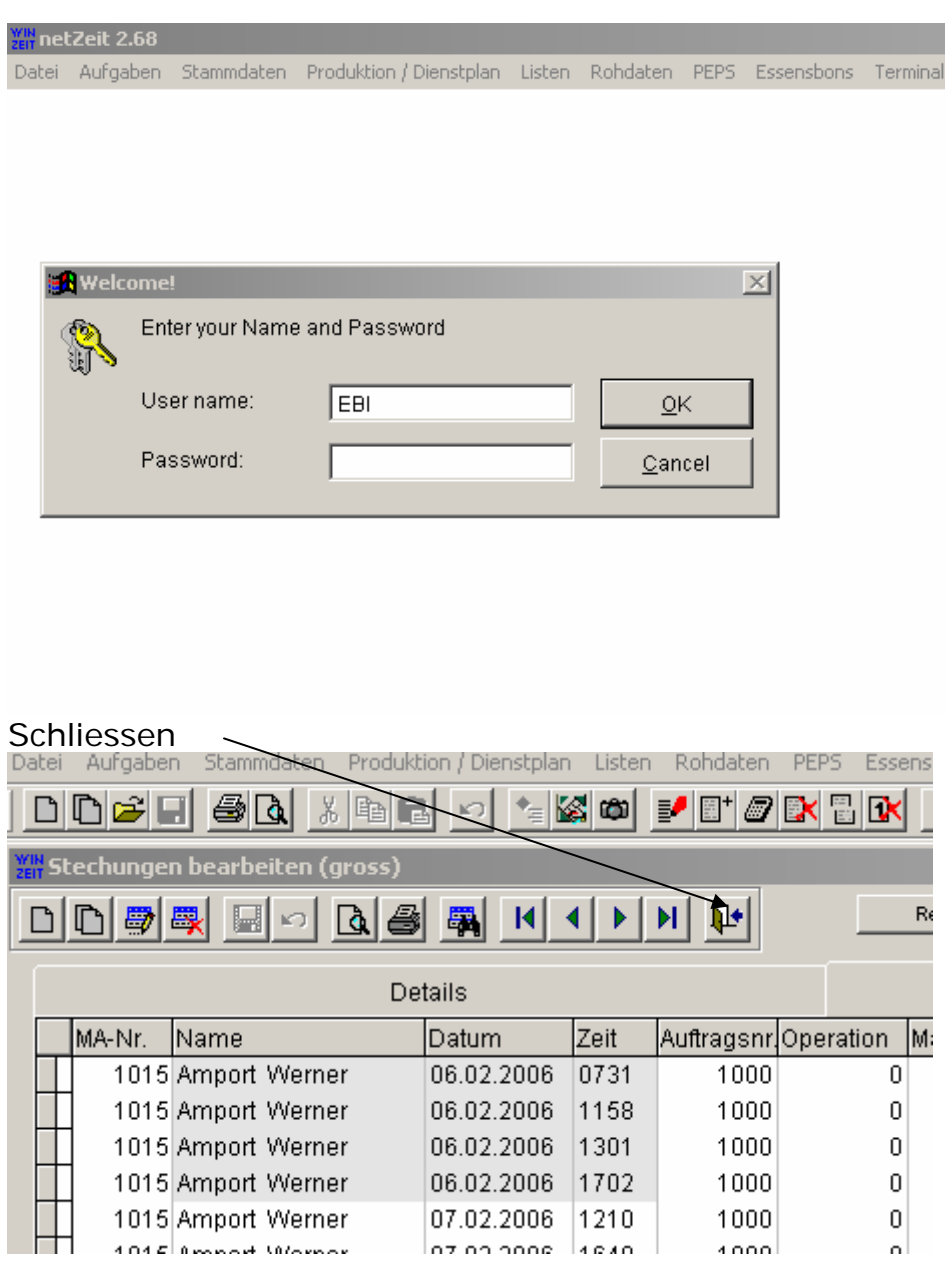

## **WinZeit starten User name EBI ok anklicken**

## **Druck Präsenzzeitlisten**  Präsenzzeitlisten anklicken

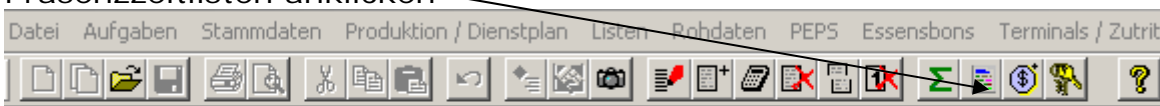

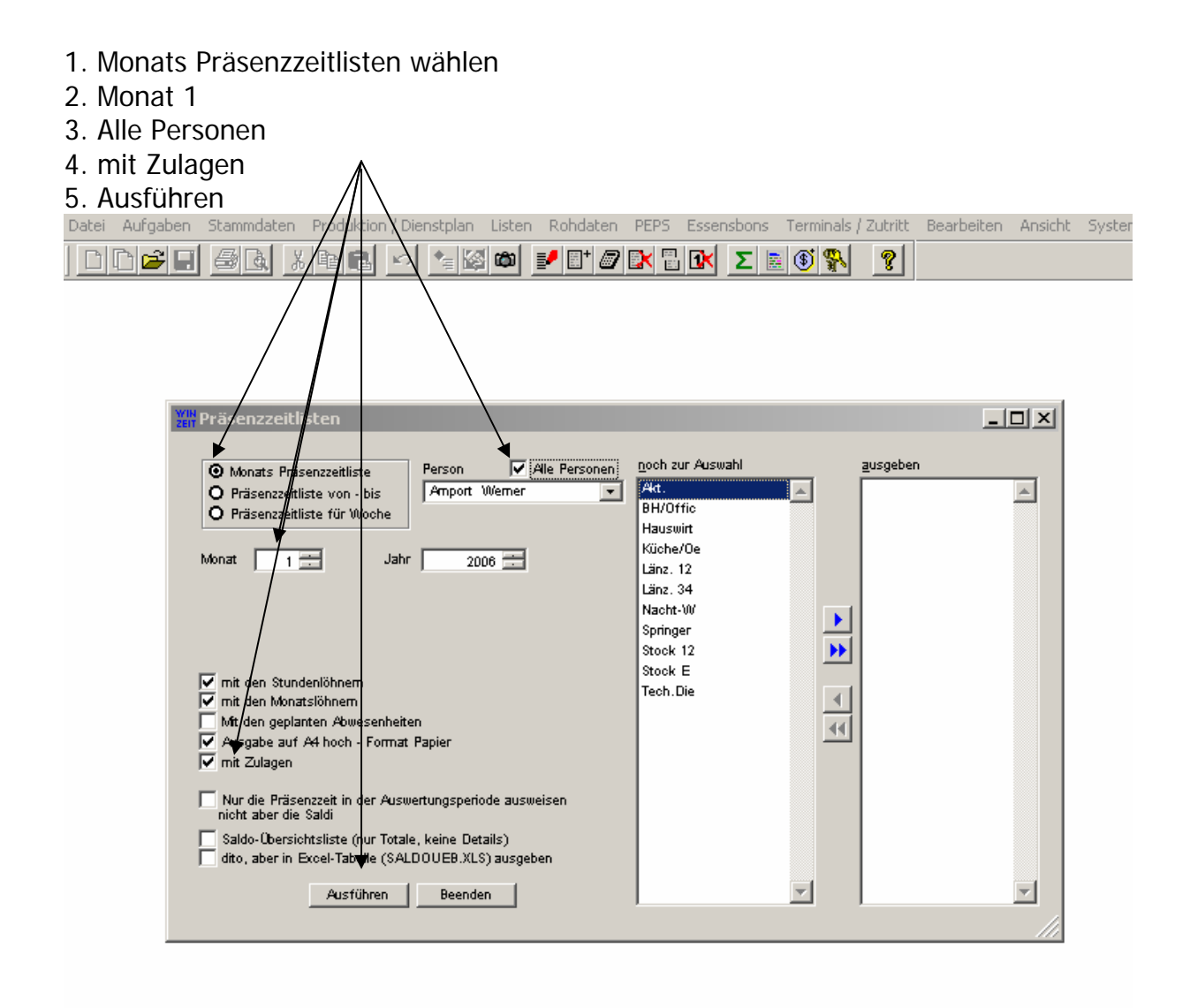

Es werden alle Präsenzzeitlisten gedruckt.

(Diese werden den Mitarbeitern zusammen mit der Lohnabrechnung abgegeben)

Nach Druck schliessen.

## **Ausdruck Zulagenauswertung**

Zulagenauswertung anklicken

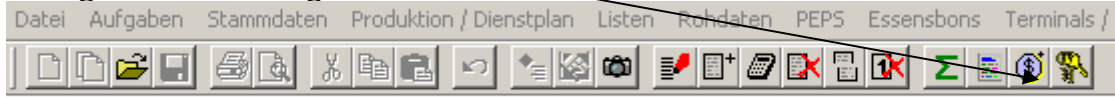

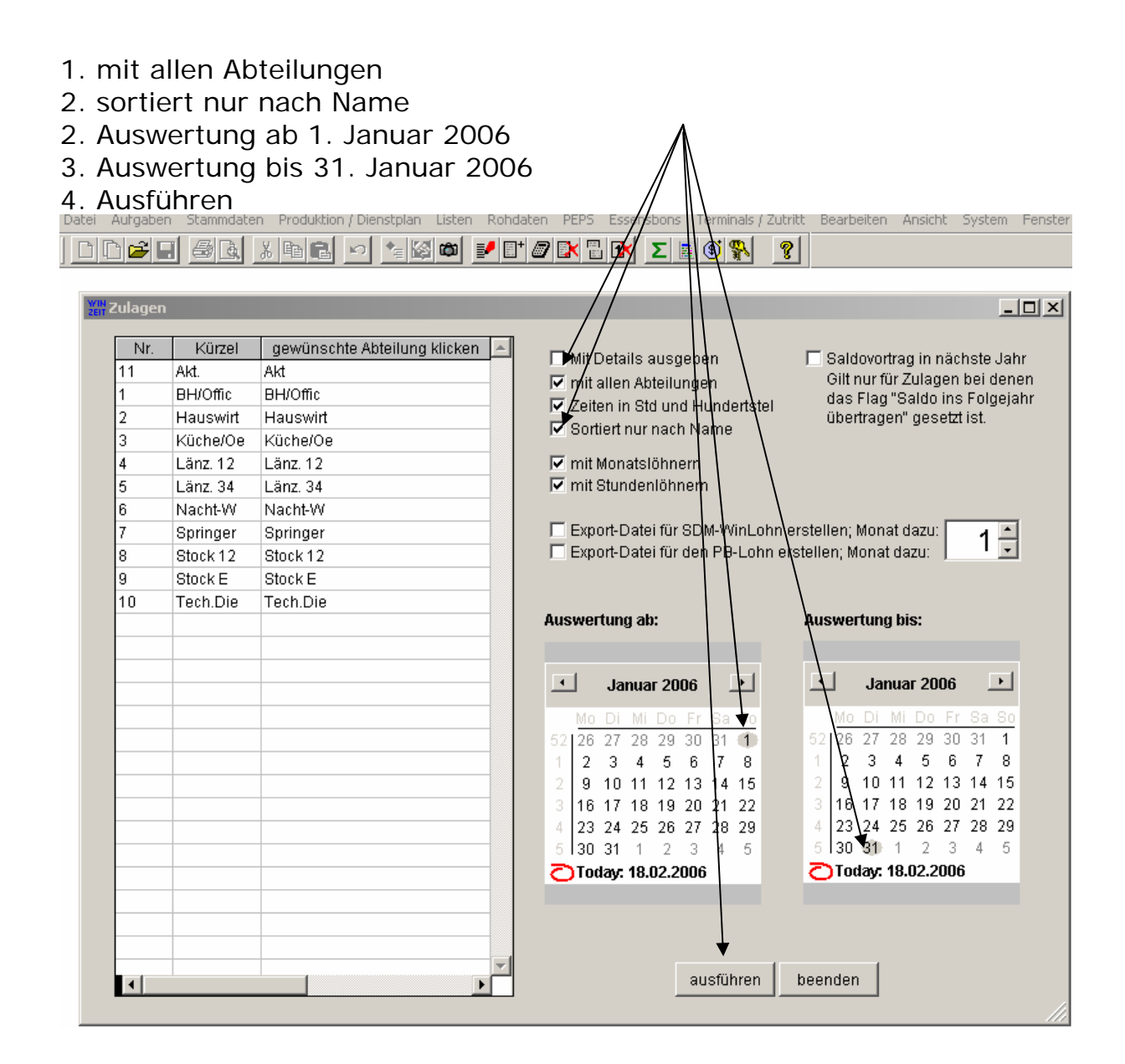

## Auswertung drucken

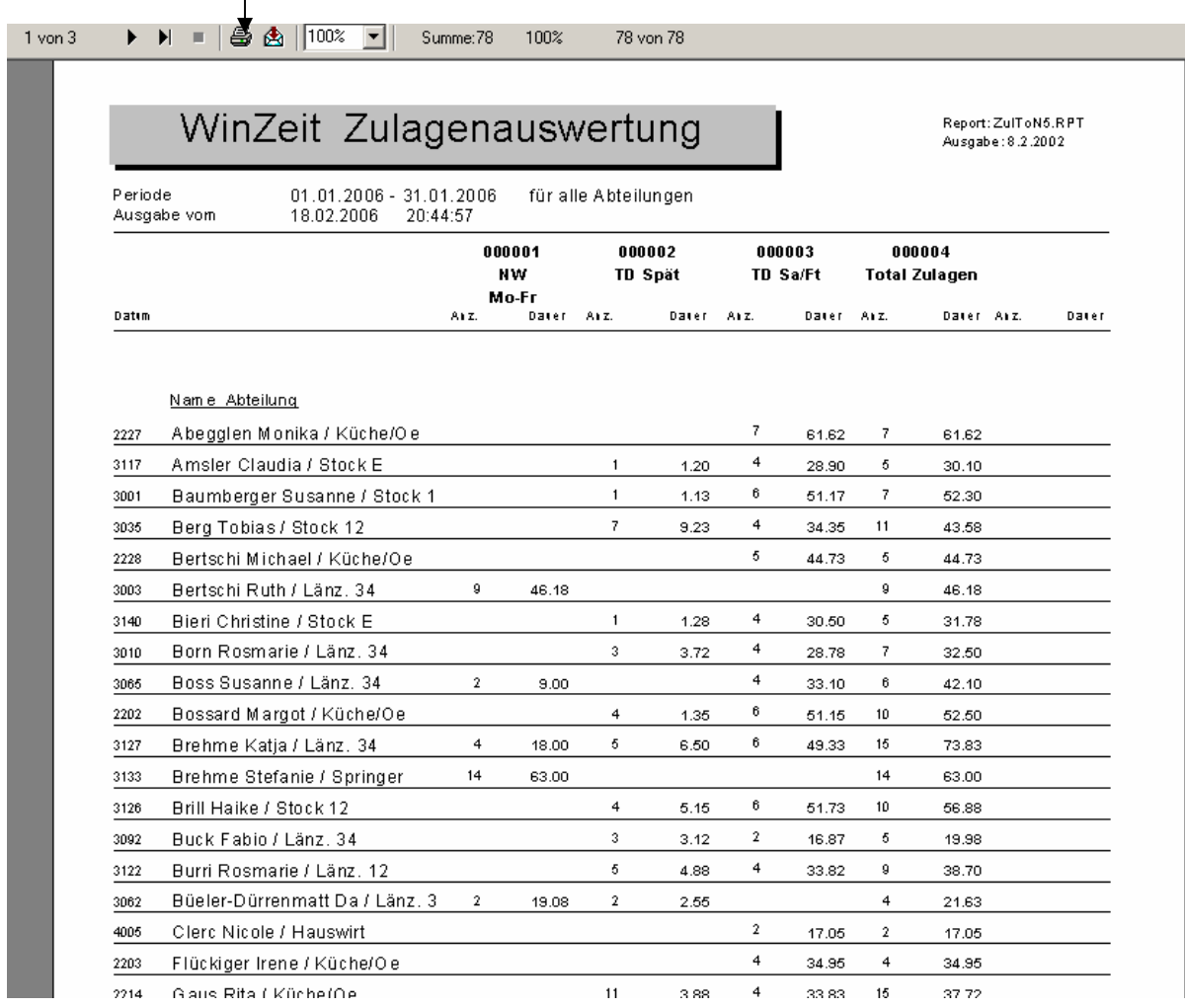

Manuelle Erfassung der Zulagen im Lohn Februar 2006